# **Educational Resources and Tools**

William Giang

2023-06-13

## **Table of contents**

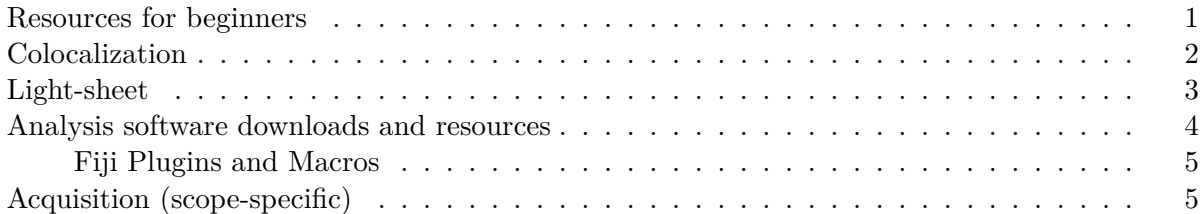

#### <span id="page-0-0"></span>**Resources for beginners**

ff.

For understanding digital images, image formation, and basic image processing and analysis, my all-time favorite resource has to be Pete Bankhead's [Introduction to Bioimage Analysis.](https://bioimagebook.github.io/index.html)

For more details about fluorescence microscopy, [MyScope \(Microscopy Austrailia\)](https://myscope.training/#/LMlevel_2_1) is a good resource–especially if you go through their simulators for confocal/STED microscopy.

Table 1: Collection of online beginner resources with content category indicated by the icons and

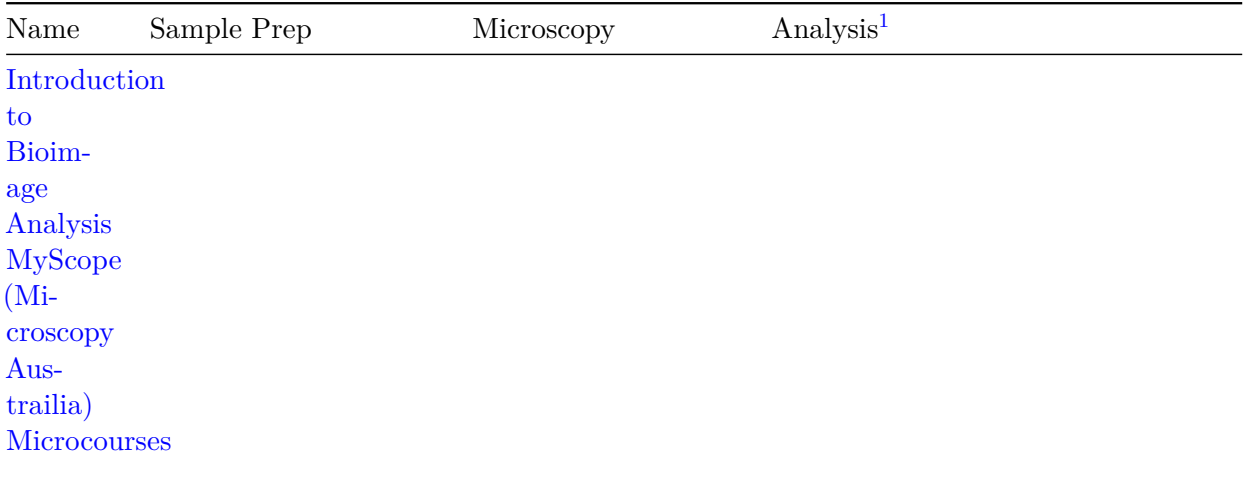

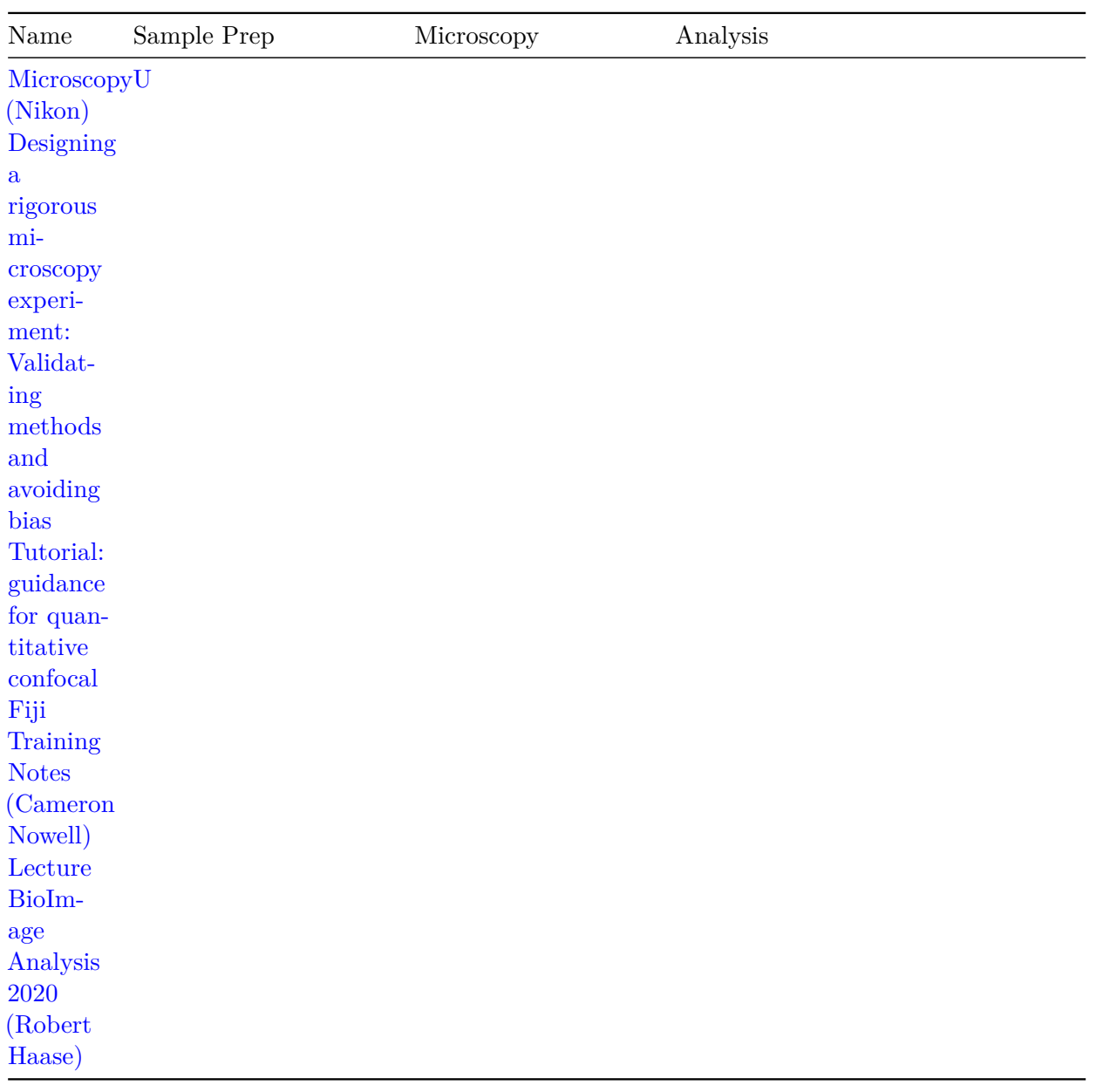

### <span id="page-1-0"></span>**Colocalization**

Colocalization is a frequent analysis request, but avoid the common pitfalls!

<span id="page-1-1"></span><sup>&</sup>lt;sup>1</sup>Due to space limitations, "Analysis" refers to both image analysis and processing.

| Name             | Sample Prep | Microscopy | Analysis |
|------------------|-------------|------------|----------|
| Colocalization   |             |            |          |
| Analysis         |             |            |          |
| (Image J)        |             |            |          |
| $\mathbf{A}$     |             |            |          |
| practical        |             |            |          |
| guide to         |             |            |          |
| evaluat-         |             |            |          |
| ing              |             |            |          |
| colocal-         |             |            |          |
| ization          |             |            |          |
| in bio-          |             |            |          |
| logical          |             |            |          |
| mi-              |             |            |          |
| croscopy         |             |            |          |
| Image            |             |            |          |
| $CO-$            |             |            |          |
| localization-    |             |            |          |
| $CO-$            |             |            |          |
| occurrence       |             |            |          |
| versus           |             |            |          |
| correla-<br>tion |             |            |          |
| A local-         |             |            |          |
| ization          |             |            |          |
| tale             |             |            |          |
| Deconstructing   |             |            |          |
| $CO-$            |             |            |          |
| localisation     |             |            |          |
| work-            |             |            |          |
| flows: A         |             |            |          |
| journey          |             |            |          |
| into the         |             |            |          |
| black            |             |            |          |
| boxes            |             |            |          |

Table 2: Collection of colocalization resources

## <span id="page-2-0"></span>**Light-sheet**

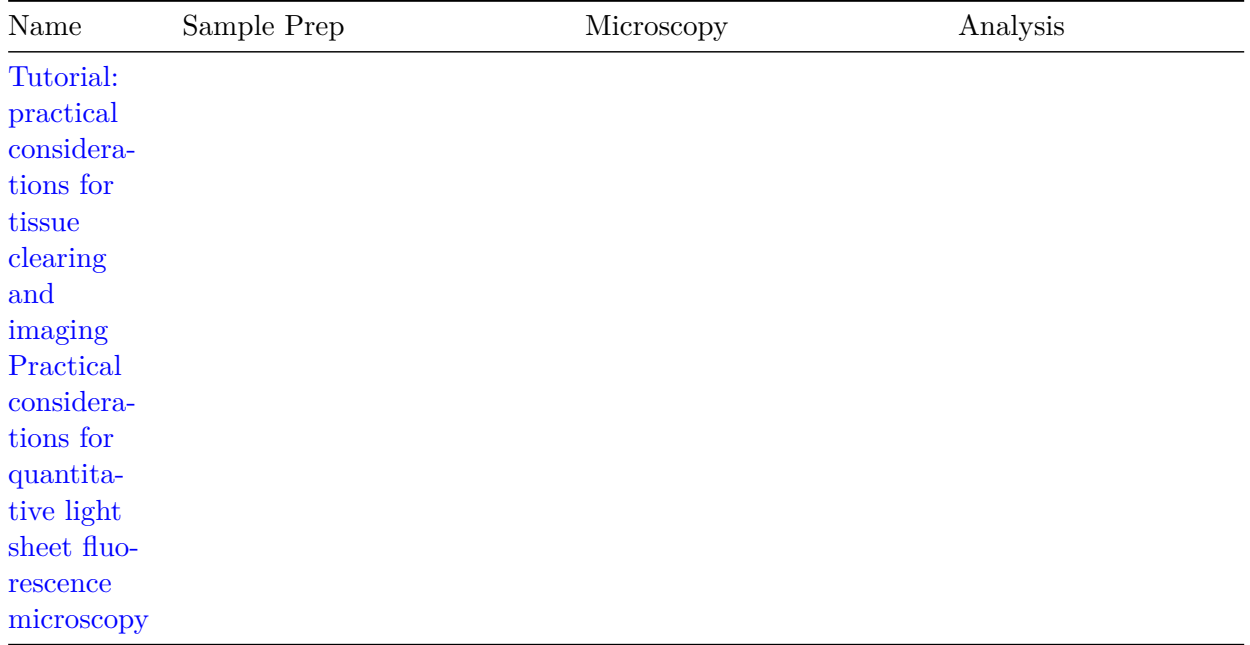

Table 3: Collection of light-sheet resources with content category indicated by the icons and.

### <span id="page-3-0"></span>**Analysis software downloads and resources**

While the free viewers from microscope companies can be helpful for inspecting metadata in an easy-to-parse way<sup>[2](#page-3-1)</sup>, knowing how to use Fiji (or ImageJ with Bio-Formats) will be more beneficial for beginners. Most likely, you'll need to use microscopes from different companies and also use Fiji for some processing/analysis.

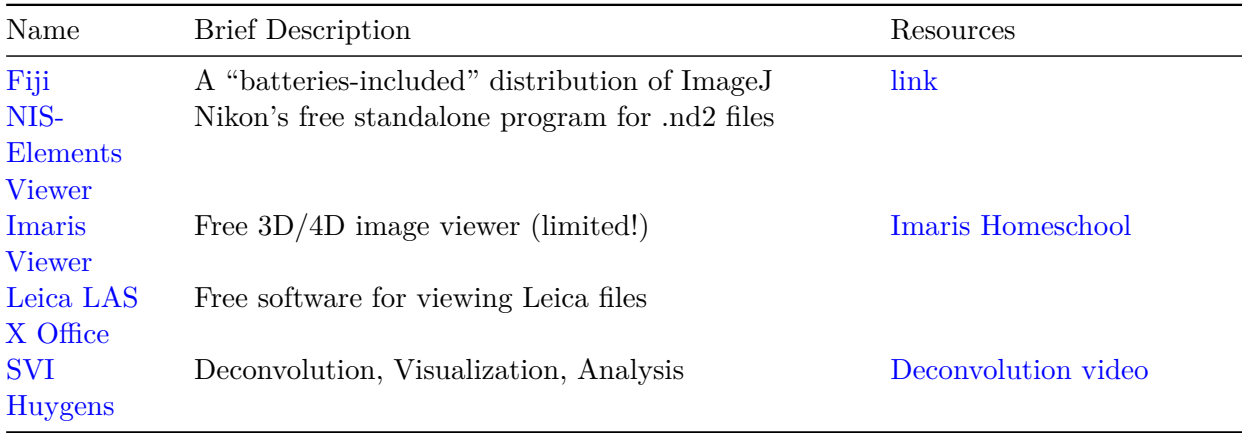

<span id="page-3-1"></span><sup>2</sup>Another benefit of looking at .nd2 files using NIS-Elements Viewer (as opposed to Bio-Formats) is the faster loading which is especially helpful if inspecting metadata is the sole goal.

#### <span id="page-4-0"></span>**Fiji Plugins and Macros**

Exporting a .lif file to individual .tifs can be done through Fiji. One macro that does the trick can be found [here](https://github.com/pmascalchi/ImageJ_Export-LIF-as-Individual-Images). See [my video instructions](https://www.youtube.com/playlist?list=PL3BZUVMG21mvojErrOMw0KQvHxoGTitNj).

Setting colors and adjusting brightness & contrast for multi-channel datasets can be done through [BIOP Channel Tools](https://c4science.ch/w/bioimaging_and_optics_platform_biop/image-processing/imagej_tools/ijab-biop_channel_tools/).

### <span id="page-4-1"></span>**Acquisition (scope-specific)**

My documentation for a Nikon Ti2-E with a Yokogawa CSU-X1 spinning disk unit and 405nm photostimulation capabilities can be found [online](https://willgiang.github.io/scope-docs-site/).

My video tutorials for the Advanced Light Microscopy Core's Leica SP8 FALCON and Leica SP8 STED 3X are on [YouTube](https://www.youtube.com/playlist?list=PL3BZUVMG21mtACjh-THnm5JTHY_zHb6o8)